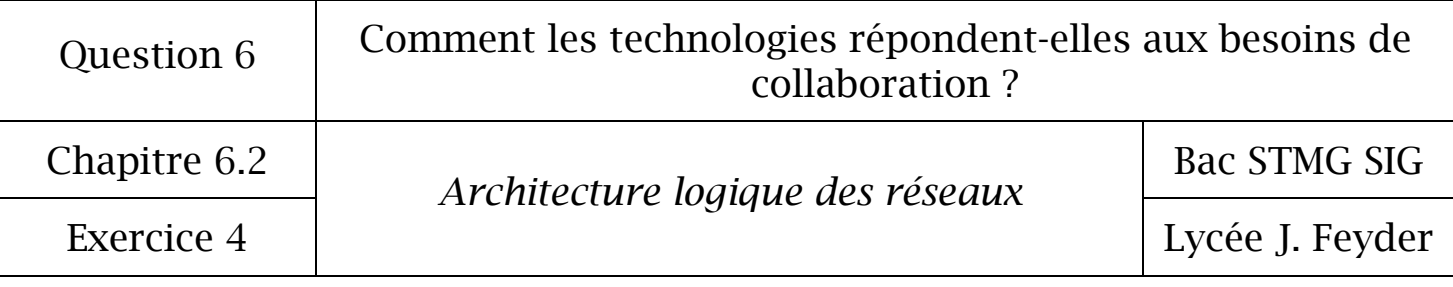

Exercice 4 : Approfondissement sur les réseaux

## 1 – Rôle du serveur DHCP

 Récupérez votre adresse ip, le masque de sous réseau, la passerelle par défaut, DHCP activé et les serveurs DNS au moyen de la commande ipconfig /all . Notez ces informations.

- Accédez aux paramètres de la carte réseau et sélectionnez « Obtenir une adresse ip automatiquement » ainsi que « Obtenir l'adresse des serveurs DNS automatiquement ».

 Récupérez votre adresse ip, le masque de sous réseau, la passerelle par défaut, DHCP activé et les serveurs DNS au moyen de la commande ipconfig /all. Notez ces informations.

Que pouvez-vous en déduire concernant le rôle d'un serveur DHCP ?

Remettre les bons paramètres de votre carte réseau et appelez votre professeur.

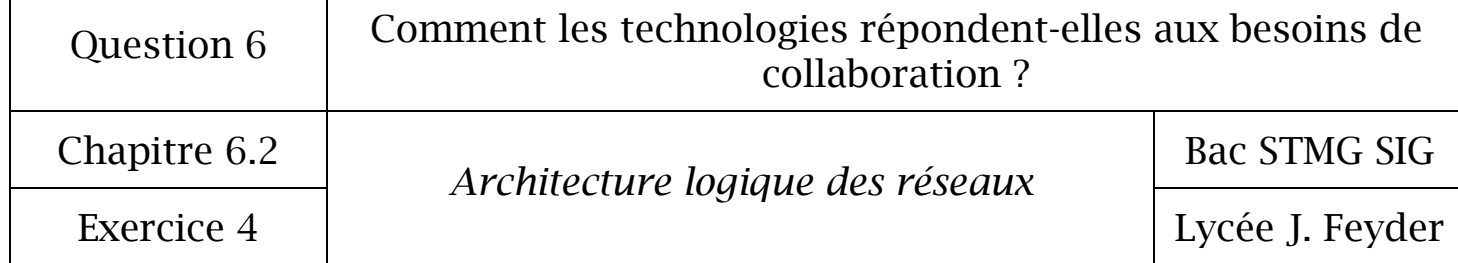

#### 2 – Rôle du serveur DNS

 Dans l'invite de commande CMD, faire un ping sur le serveur « SERVEUR2008-1 ». Saisir la commande « ping SERVEUR2008-1 »

- Faire un ping sur l'adresse ip 172.16.0.2 Saisir la commande « ping 172.16.0.2 »

S'agit-il de la même machine ?

 Testez la connexion au site www.google.fr Saisir la commande « ping www.google.fr »

Quelle est l'adresse IP de ce serveur ?

 Ouvrez un navigateur et saisissez http:// + l'adresse ip trouvée précédemment. Sur quel site web arrivez-vous ?

Que pouvez-vous en déduire concernant le rôle d'un serveur DNS ?

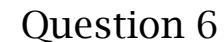

# Comment les technologies répondent-elles aux besoins de collaboration ?

Chapitre 6.2

*Architecture logique des réseaux* 

Bac STMG SIG

Exercice 4 Lycée J. Feyder

3 – Rôle de la passerelle

Ouvrez un navigateur et constatez que vous avez un accès à internet.

- Ouvrez un navigateur et constatez que vous avez un accès à internet.

 Accédez aux paramètres de la carte réseau et mettre comme passerelle par défaut l'adresse ip 172.16.0.6

Ouvrez un navigateur. Que constatez-vous ?

Que pouvez-vous en déduire concernant le rôle de la passerelle ?

 Accédez aux paramètres de la carte réseau et remettre comme passerelle par défaut l'adresse ip 172.16.0.1

## 4 – Trajet d'un paquet ip

La commande tracert permet de suivre le trajet d'un paquet (données) jusqu'à la machine de destination en indiquant la route empruntée, c'est à dire les routeurs par lesquels le paquet est passé.

Saisissez la commande «tracert www.google.fr »

- Saisissez la commande « tracert www.google.de »

Que peut-on dire de l'itinéraire (bifurque-t-il à un moment) ?

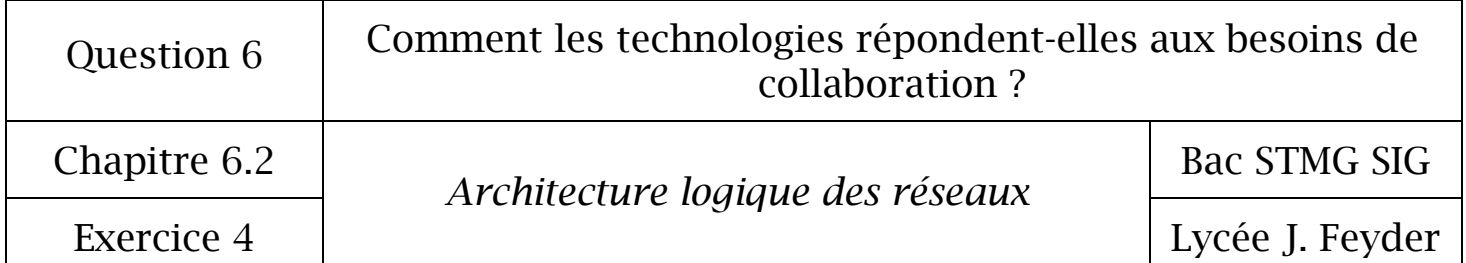

### 5 – Partage d'une ressource sur le réseau local

Combien y a-t-il d'imprimante dans la salle ?

- Qui peut imprimer sur cette imprimante ?

Quel est le nom de partage de cette imprimante (nom donné sur le réseau) ?

Trouvez un moyen de trouver l'adresse ip de l'imprimante. Notez-la ci-dessous.

6 – Schéma du réseau de la salle de classe

Dessinez le réseau de la salle de classe sur cacoo.comen faisant apparaître :

- Les ordinateurs de la classe avec les adresses IP et les noms,
- La salle C102,
- La baie de brassage,
- Le commutateur,
- Le serveur de fichiers « SERVEUR2008-1 » avec son adresse IP,
- Le serveur de fichiers « SERVEUR2008-2 » avec son adresse IP,
- Le serveur de fichiers « SERVEUR2008-3 » avec son adresse IP,
- La passerelle avec son adresse IP,
- Internet.

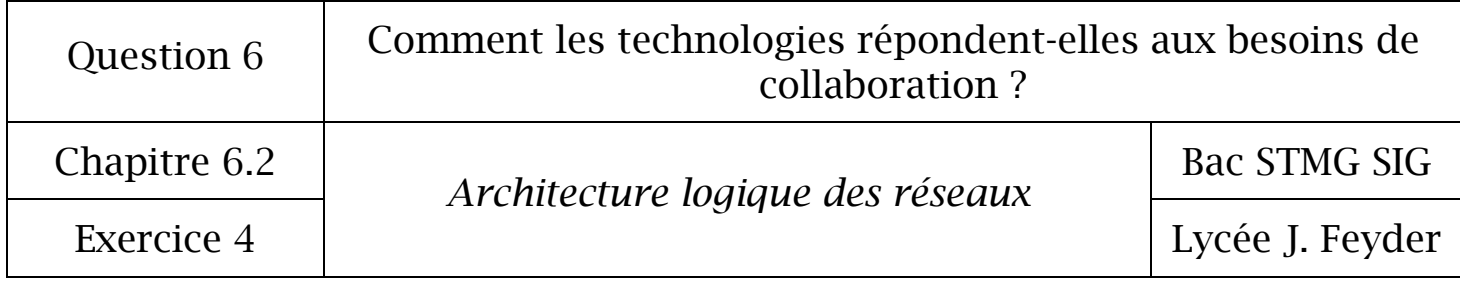